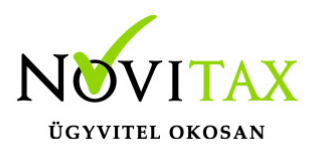

#### **Elavult Firebird adatbázis-kezelő frissítése, eltávolítása, telepítése és újratelepítése**

A Firebird adatbázis kezelő frissítését úgy oldhatjuk meg, hogy az elavult Firebird adatbáziskezelőt leállítjuk, majd eltávolítjuk és ezután az új változatot telepítjük.

Firebird adatbázis-kezelő program eltávolítása

Nagyon fontos, hogy az eltávolítás előtt ki kell lépni az összes futó Novitax programból, illetve az összes Firebird-et használó szoftverből. Amennyiben a számítógép adatbázis kiszolgáló szerverként is üzemel, akkor a becsatlakozott többi számítógép használóját is ki kell léptetni a szoftverből, ellenkező esetben helyre nem állítható adatbázis sérülés jöhet létre! Annak ellenére, hogy az eltávolítás nem törli az adatbázis fájlokat, célszerű mentést is készíteni az adatbázisokról a Firebird eltávolítása vagy cseréje előtt.

Firebird szolgáltatások leállítása

A Firebird szolgáltatások leállításához rendszergazdai jogosultság lehet szükséges, így amennyiben nem rendelkezünk a megfelelő jogosultságokkal, akkor a rendszeradminisztrátort kell megkérni a feladat elvégzésére.

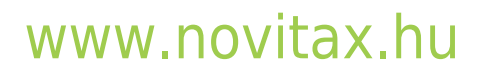

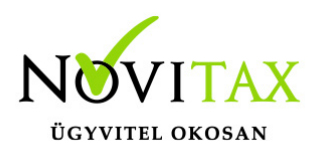

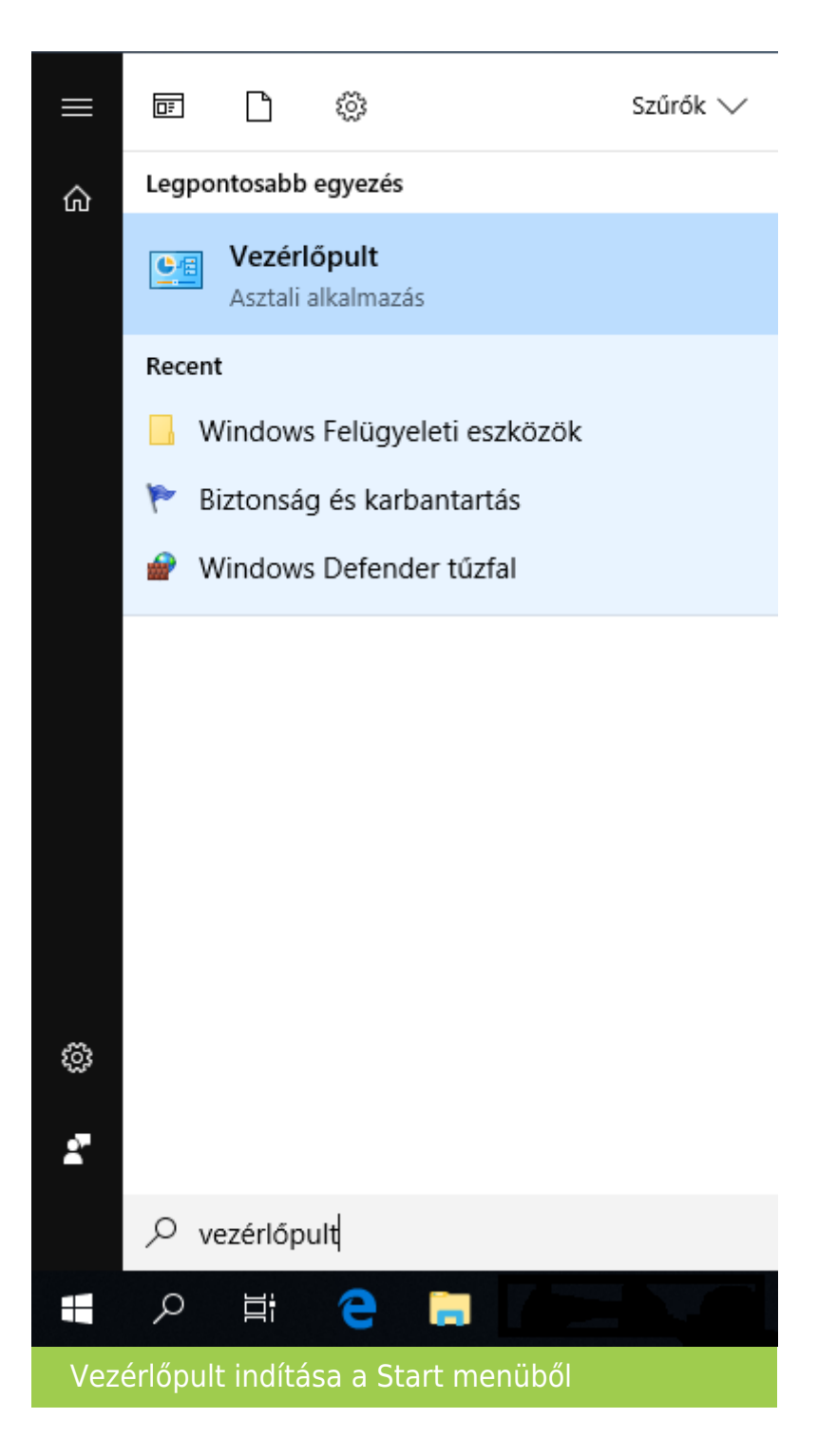

Az eltávolítást a Firebird adatbázis-kezelő program és/vagy szolgáltatás leállításával kell kezdeni.

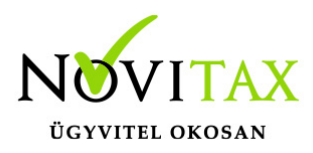

A Start menüben a Vezérlőpult begépelése után (vagy megkeresve a Vezérlőpult lehetőséget) indítható el a számítógép Vezérlőpultja.

(Az újabb rendszereken a Start menüben a szolgáltatások begépelésével egyből lehet a Szolgáltatásokat indítani.)

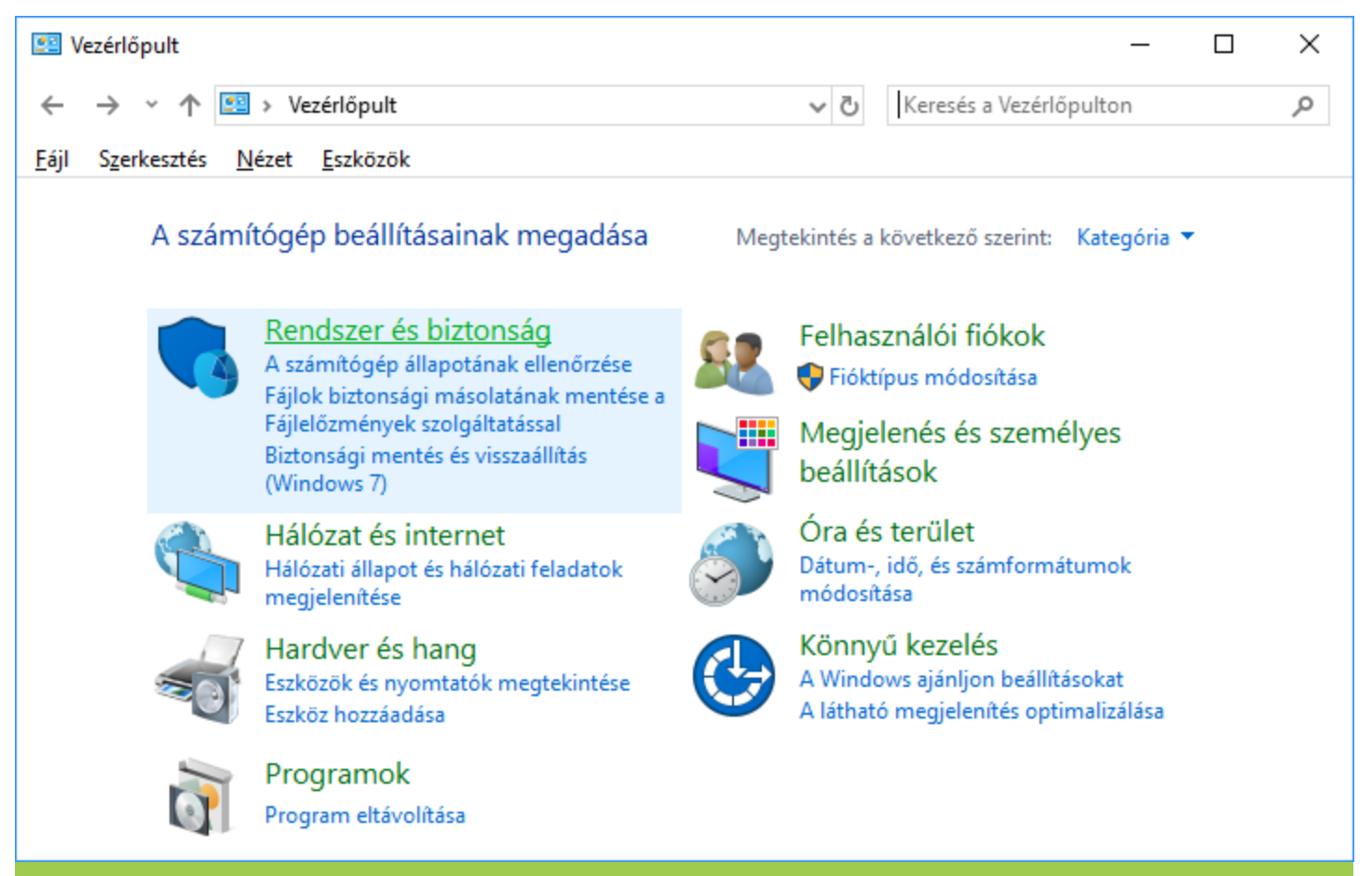

Rendszer és biztonság (Vezérlőpult Kategória nézet)

# [www.novitax.hu](http://www.novitax.hu)

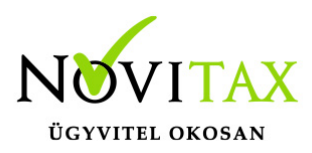

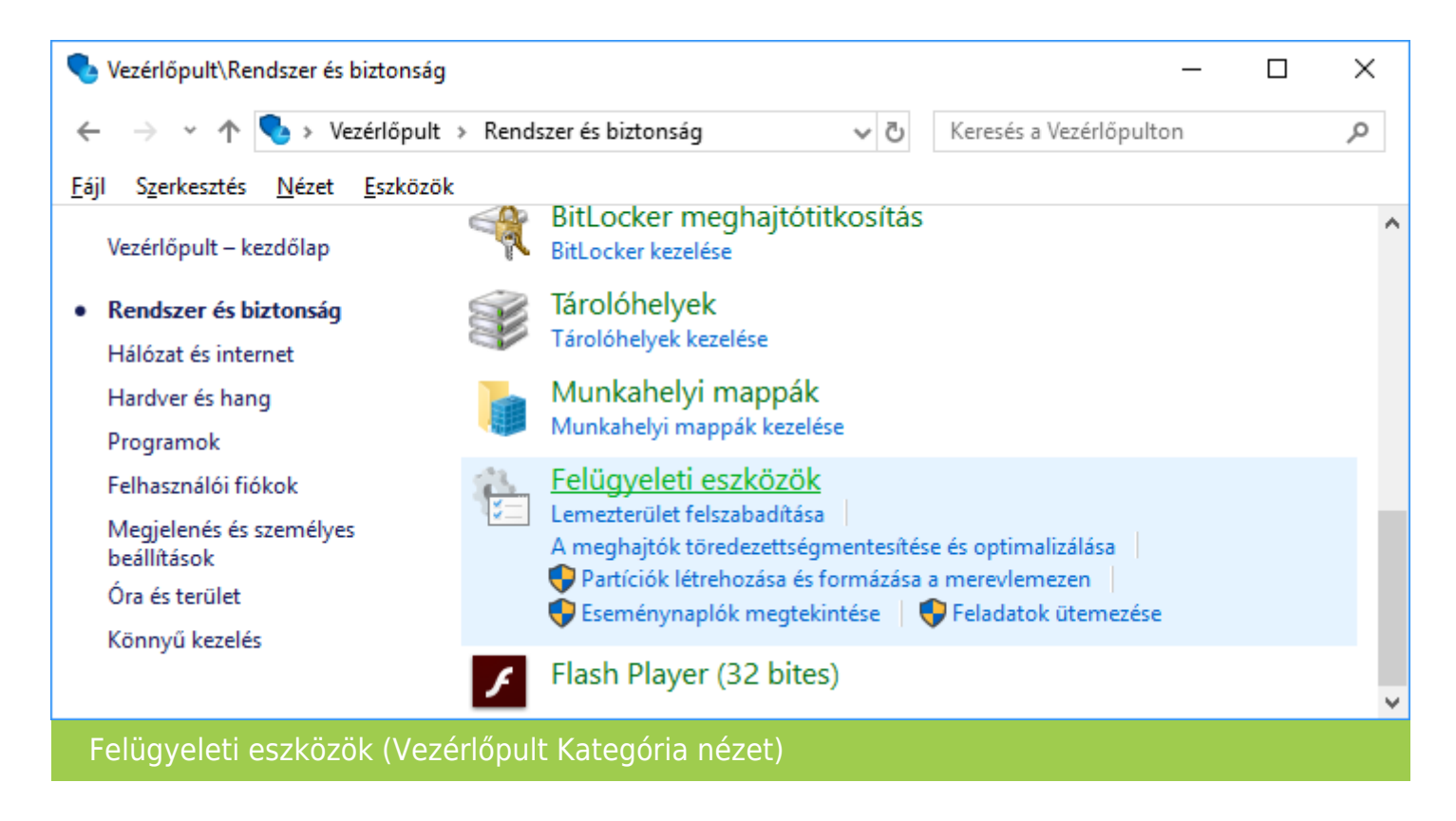

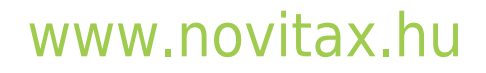

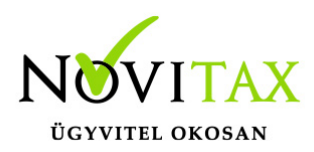

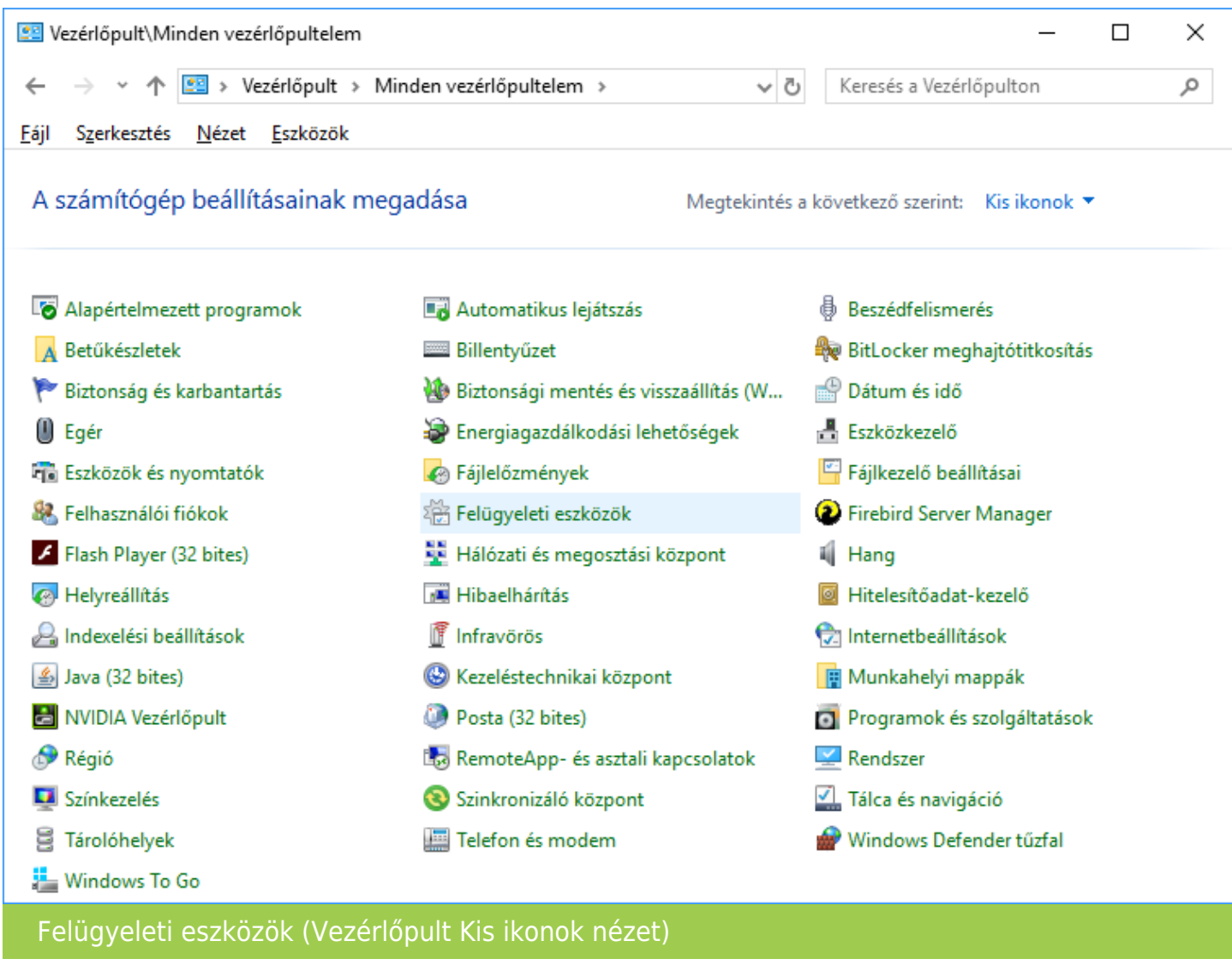

Ezen belül a Kategória nézet esetén a Rendszer és biztonság lehetőségre, majd azon belül a Felügyeleti eszközökre, Ikon nézet esetén pedig a Felügyeleti eszközökre kell kattintani.

# [www.novitax.hu](http://www.novitax.hu)

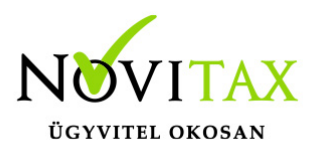

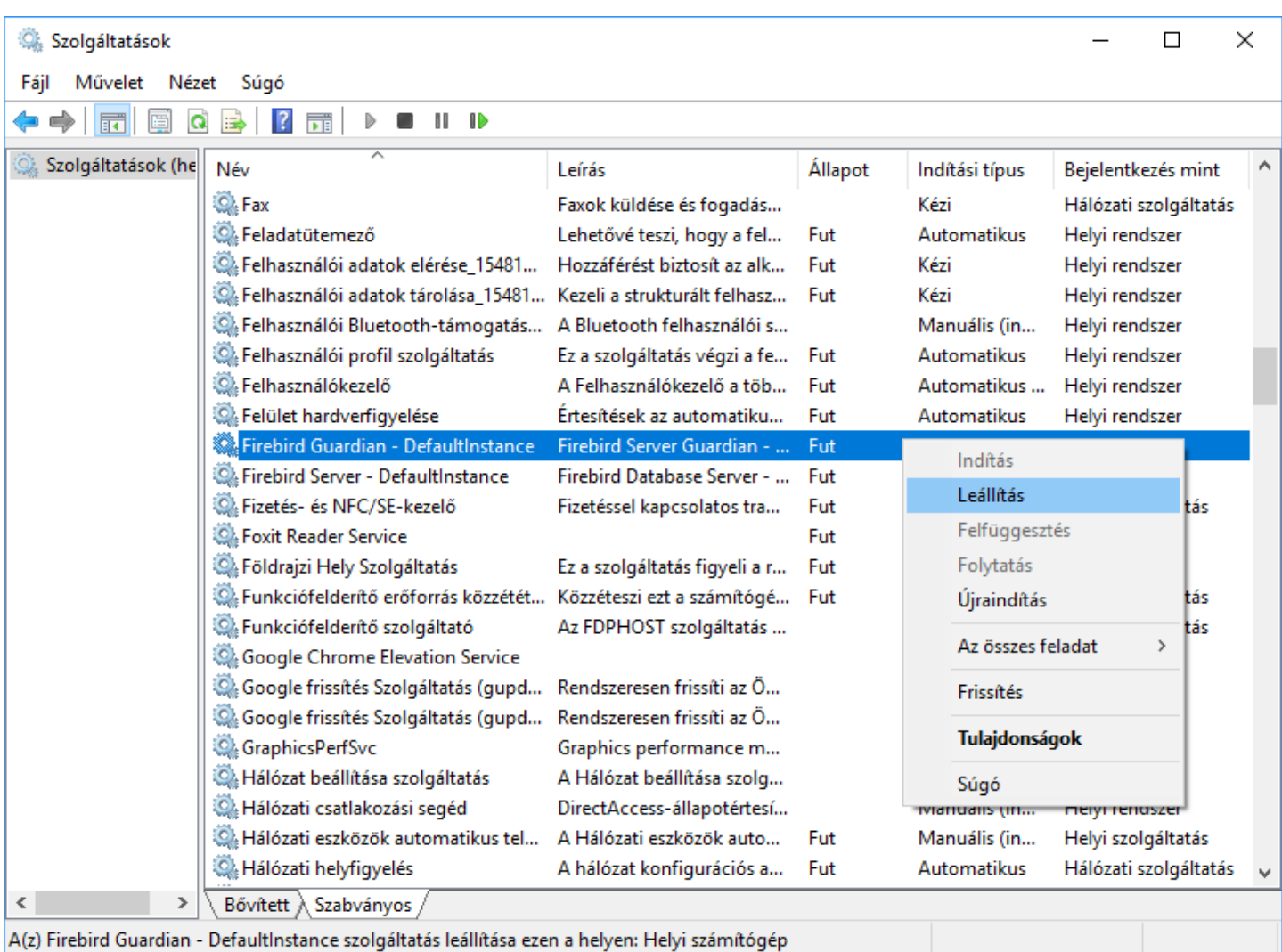

A Felügyeleti eszközökön belül a Szolgáltatások lehetőségen belül meg kell keresni az összes Firebird szolgáltatást és azokat mind le kell állítani. Amennyiben a van Firebird Guardian szolgáltatás is futtatva, akkor a leállítást azzal kell kezdeni. A leállításhoz egyszerűen az egér jobb gombjával a szolgáltatásra kell kattintani, majd a Leállítás lehetőséget választani.

Firebird alkalmazás leállítása

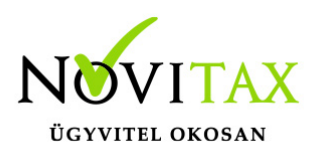

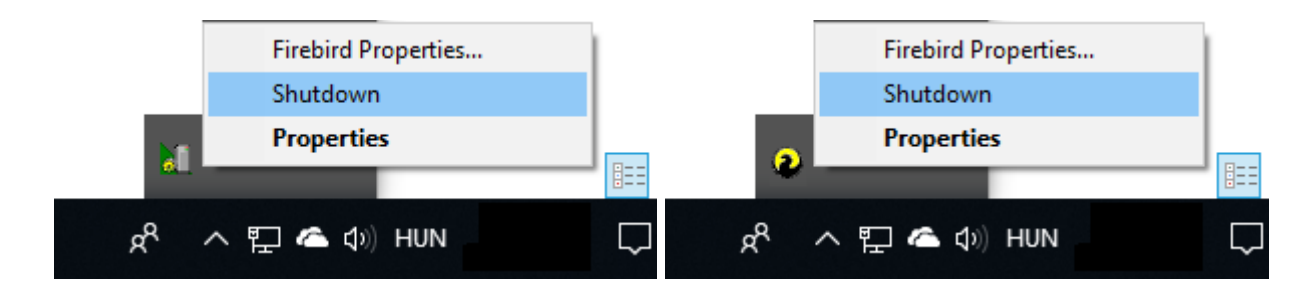

Amennyiben alkalmazásként fut a Firebird adatbázis-kezelő program, akkor a tálcán a jobb sarokban lévő programok között található ikonoknál lehet a leállítást elvégezni. Az ikonok a futtatott firebird alkalmazások esetében különbözőek lehetnek. Az ikonra az egér jobb gombjával történő kattintással a Shutdown lehetőséget kell kiválasztani.

Firebird eltávolítása

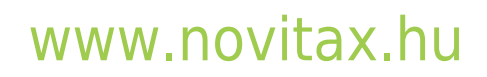

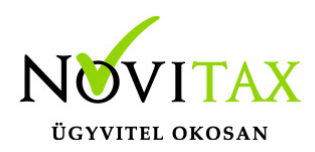

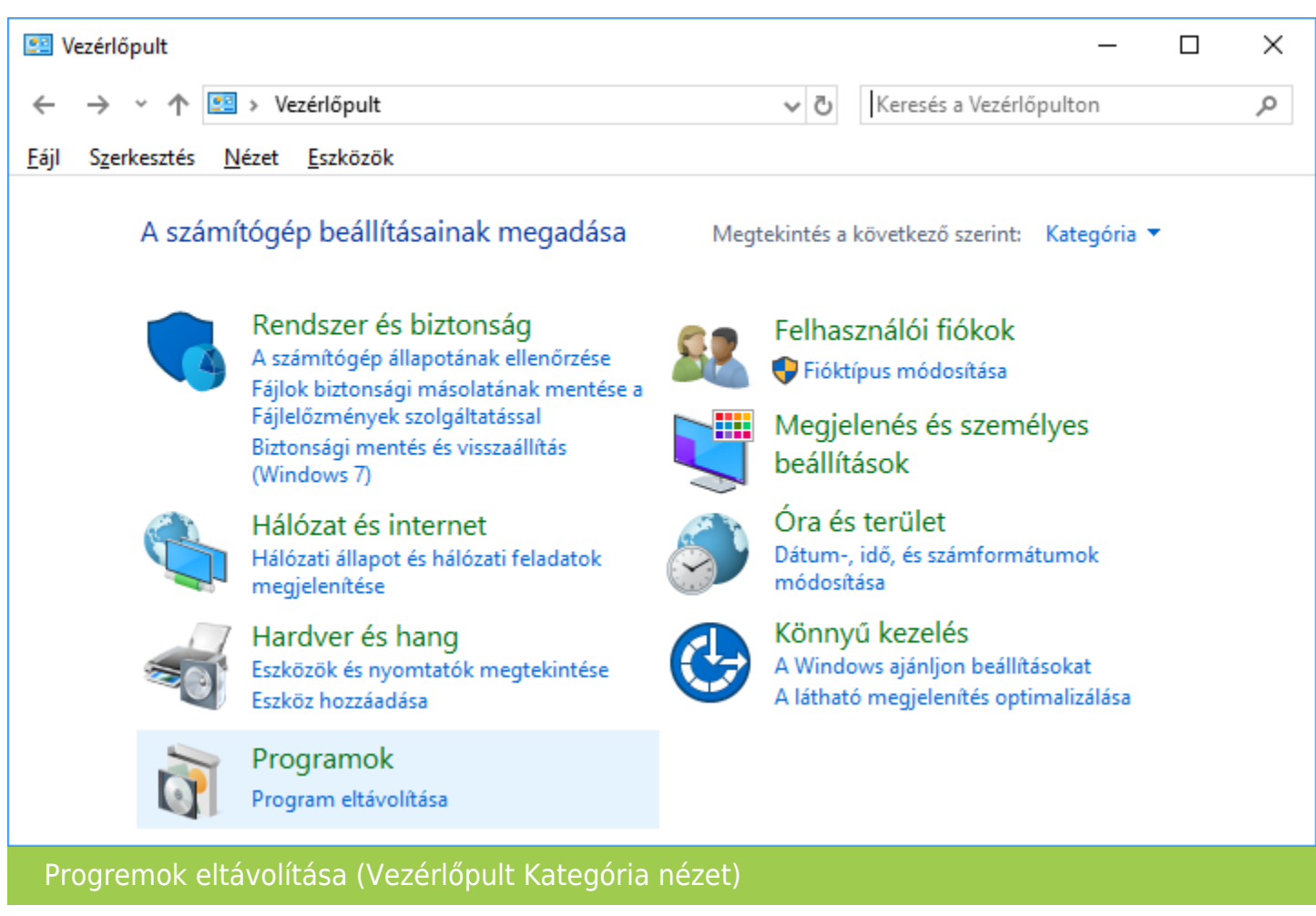

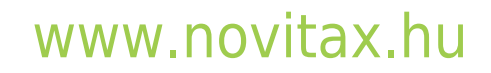

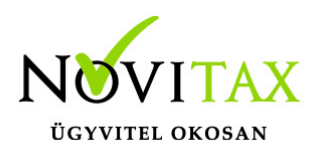

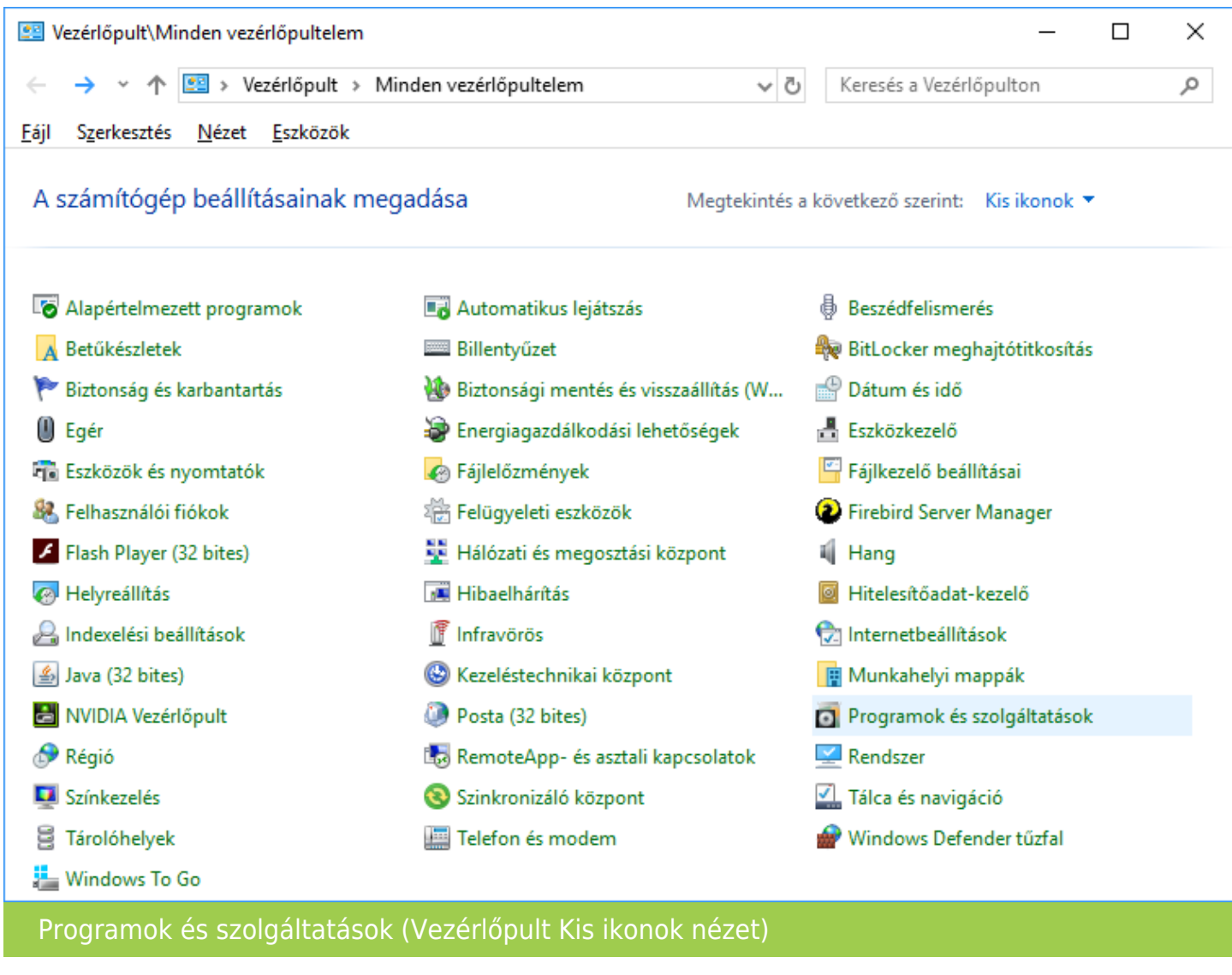

A Vezérlőpulton beül a Programok és szolgáltatások vagy Programokon belül a Programok eltávolítása lehetőségen belül meg kell keresni a telepített Firebird programot, majd az egér jobb gombjával rá kell kattintani és az Eltávolítás lehetőséget választani.

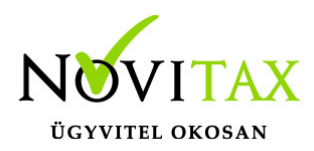

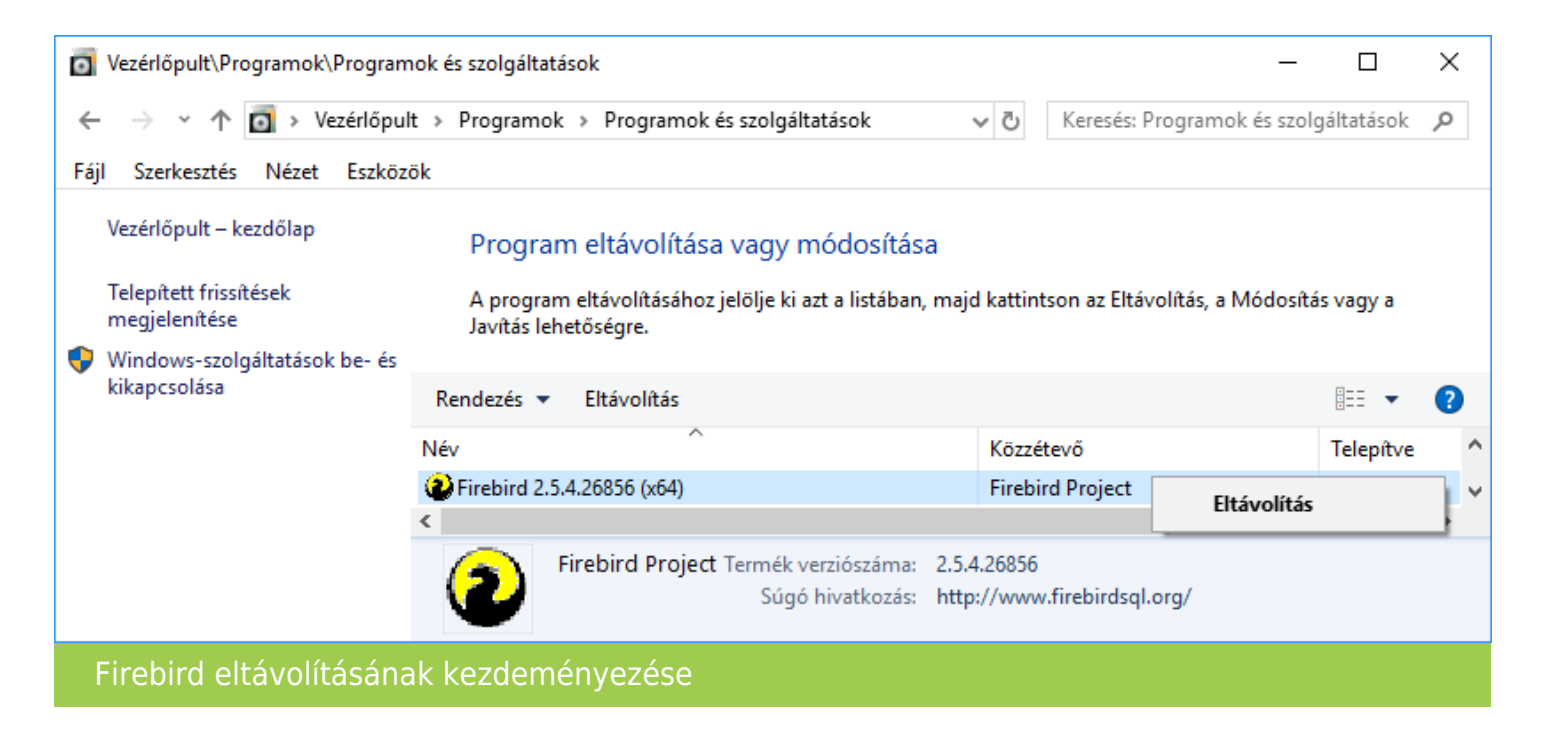

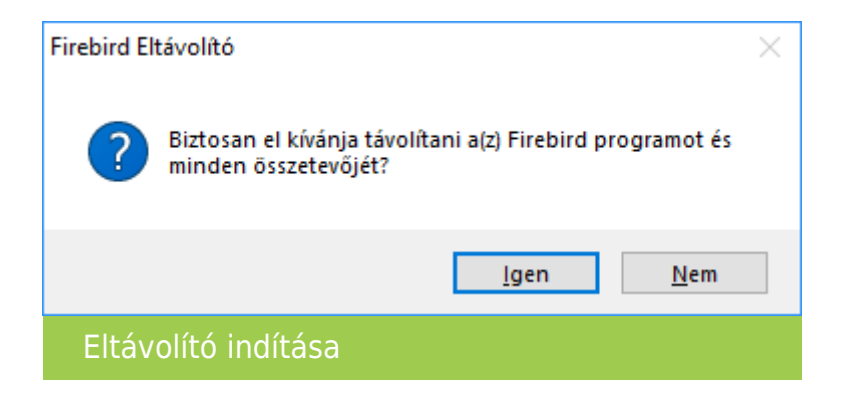

Az eltávolításhoz az Igen gombot kell választani.

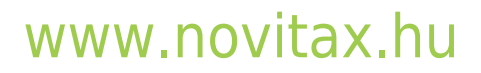

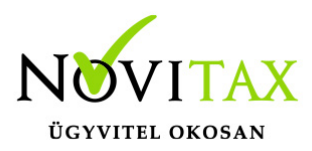

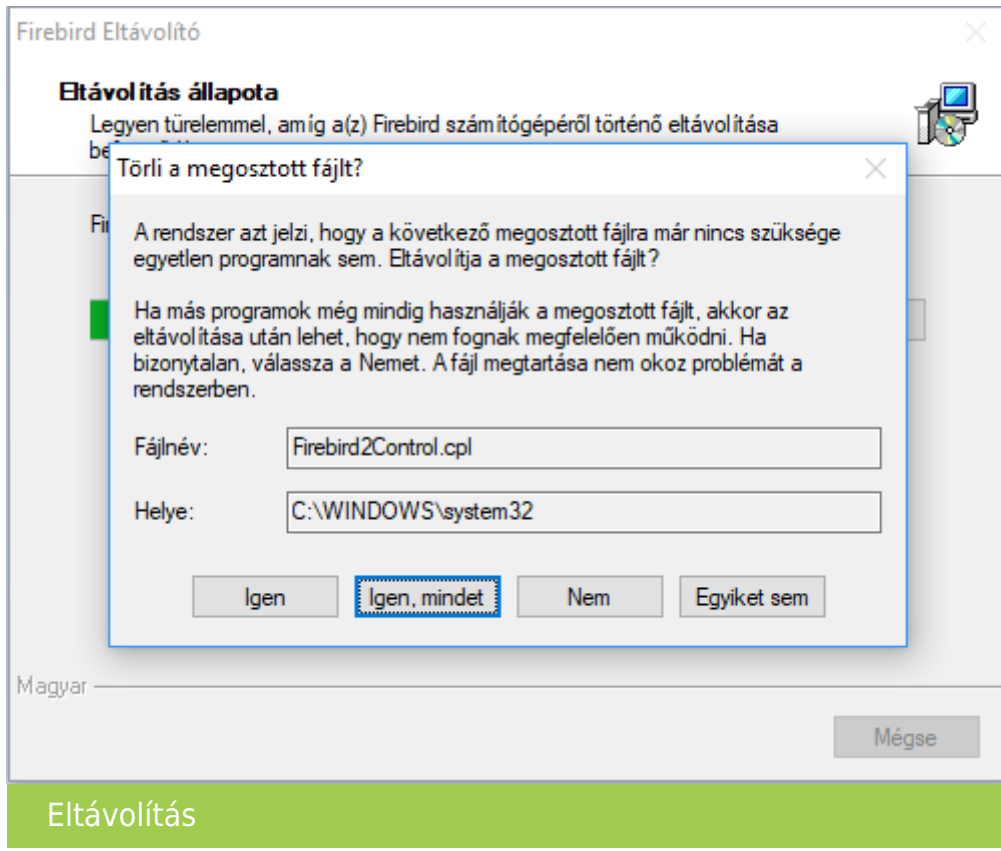

Az összes fájl eltávolításához az Igen, mindet lehetőséget kell kiválasztani.

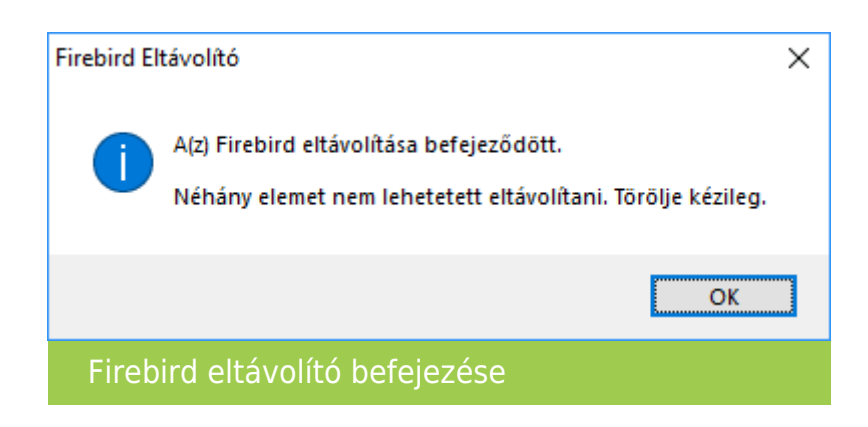

# [www.novitax.hu](http://www.novitax.hu)

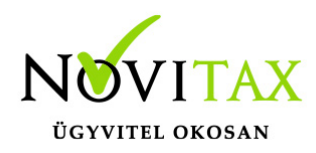

A befejezéshez az OK gombra kell kattintani.

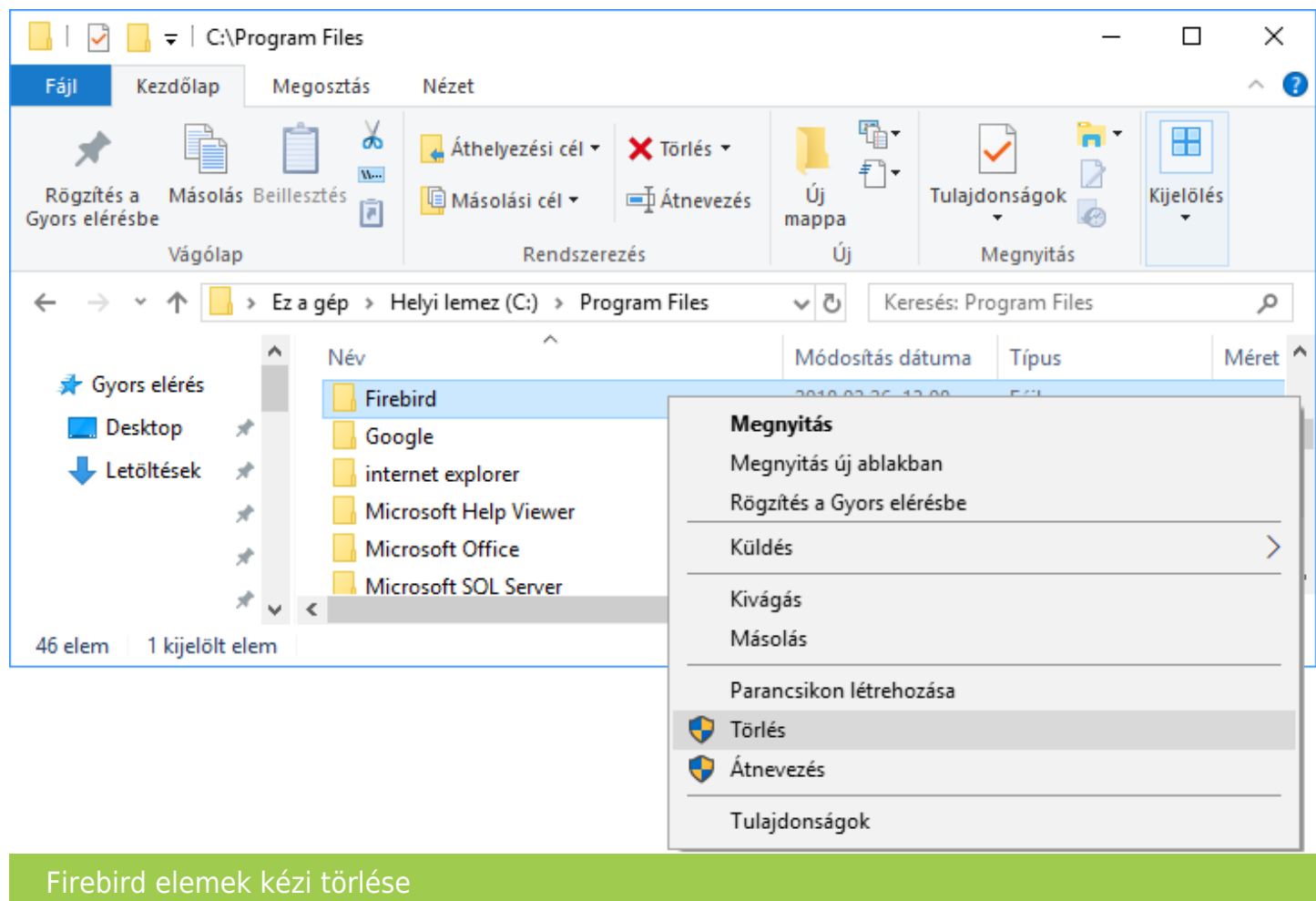

Az eltávolítás után a Fájlkezelőben vagy Intézőben ellenőrizni kell, hogy a rendszermeghajtón (általában C:\) lévő Program Files, Program Files (x86) és/vagy Programfájlok (x86) mappán belül maradt-e Firebird mappa. Amennyiben igen – és ez az esetek többségében így van -, akkor ezt a tartalmával együtt el kell távolítani a fenti Törlés gombbal vagy az egérrel jobb kattintás, majd a megnyílő helyi menüben Törlés.

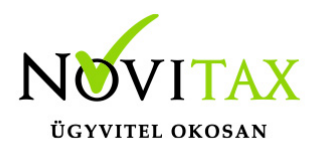

-> [Tovább a Firebird telepítéséhez](https://tudastar.novitax.hu/firebird-telepitese/) <-

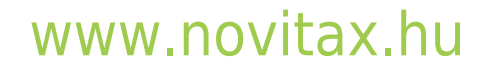